# KiCadを用いた基板設計

研究者 髙木聖雅 田中悠斗

#### 本田勇斗 伊藤優希

こでKiCadの使い方、基板設計の流れ を覚えました。基板に必要な部品をDig ikeyというサイトからインポート(部 品の回路図データをKiCadにいれるこ と)して、実際にマイコンカーで使用され る基板を2人1組で作りました。

#### 4研究の経過

- 7月 テーマ決め
- 8月 KiCadのインストール、ビデ オを見てKiCadを使う
- 9月 インポートについて学ぶ Digikeyの登録
- 10月 部品をインポートすることに成功 簡単な回路の基板設計
- 11月 課題基板の設計、部品のインポー ト・作成 制作した基板を3Dビュアーで表 示する
	- 12月 部品の配置・配線

課題基板の完成、レポート

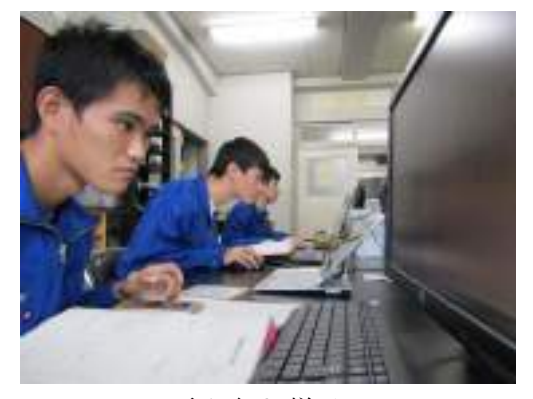

取り組む様子

#### 1はじめに

最初は課題研究の内容がなかなか決まら ず悩んでいたが、深澤先生から「KiCa dというソフトを使って基板設計について 学ぶのはどうか」と提案していただきまし た。次の課題研究からはKiCadを使用 して基板設計について学び、また来年度の 1年生の実習の参考にできるようにマニュ アルを製作することを目的として取り組み ました。

#### 2KiCadについて

KiCadはほかのPCB設計ツールと の類似性がある一方で、回路図のコンポー ネントとフットプリントを別に持つ独自の ワークフローを特徴としているソフトで す。KiCadは、Jean-Pierr e Charrasにより開発され、回路 図エディタとPCB配置設計のための統合 環境を特徴としています。ツールには部品 表の作成、アートワーク、ガーバー、PC Bとコンポーネントの3D表示のパッケー ジが含まれています。

#### 3概要

私たちはKiCadを使用する前に、部 品の値の読み方や各部品の役割について理 解していなかったので、そこから学ぶこと をはじめました。最初に部品が4つほど付 いた簡単な基板を一人ずつ作りました。そ

5製作した課題の回路図、基板設計

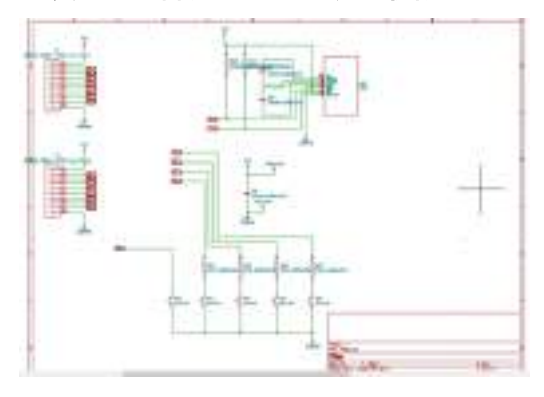

液晶付き基板の回路図

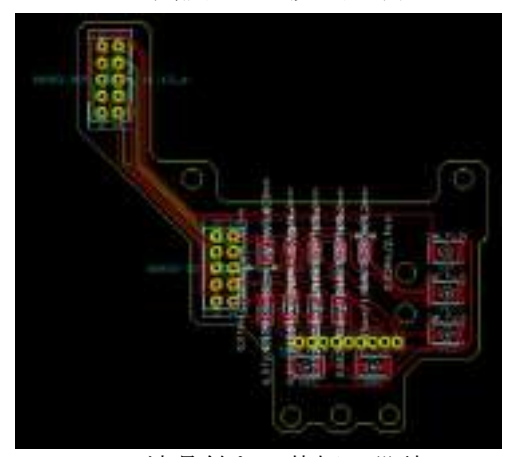

液晶付きの基板の設計

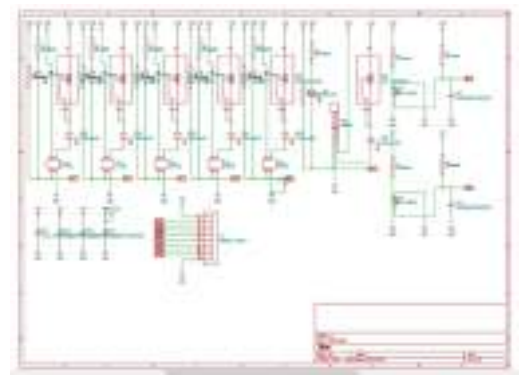

アナログセンサ基板の回路図

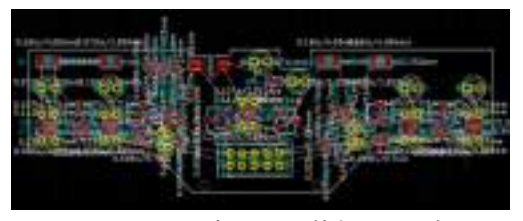

アナログセンサ基板の設計

6まとめ

KiCadを使い始めたのが、8月から

で12月までの間で課題研究に取り組んで きましたが回路図の書き方、部品の値の読 み方、各部品の役割やインポートの仕方な ど多くのことを学ぶことができました。2 人1組で、マイコンカーで使われるアナロ グセンサ基板と液晶付きの基板を作る課題 に取り組んだときは、難易度が急に上がっ た感じがして、本当に完成させることがで きるのか不安になっていました。難しくて 困っていた時もありましたが、課題研究班 全員で協力して取り組むことができまし た。この課題研究では基板の作り方を理解 しただけではなくあきらめない心や努力す る心など、人間としても成長できたと思い ました。

#### 7チームの感想

#### 【髙木聖雅】

私達はKiCadでマイコンカーの基板 を作成しました。大学でも使えるソフトな ので進学してから、今回のことを生かして いきたいです。

#### 【田中悠斗】

私達はKiCadを使って2グループに 分かれて、それぞれの基板やマニュアルを 製作しました。この課題研究で自らが自覚 して、技術を追及する大切さを学ぶことが できました。

#### 【本田勇斗】

最初は難しくて大変でしたが、班員と協 力して取り組み、課題を完成させることが できたので良かったです。

#### 【伊藤優希】

KiCadという基板製作ソフトについ て多くのことを学ぶことができました。私 は、電子情報技術科に進学するので、特に 良かったです。

## R8C/M12A マイコンを利用した実習内容の研究

研究者:岩田滉、小林、西井、松村

#### 1 はじめに

私たちは、1年生と2年生のときに学習したプ ログラミングの知識を活かして、情報技術科の2 年生が行う実習を構築したいと考えた。

#### 2 研究内容

株式会社日立ドキュメントソリューションズ が作成した「R8C/M12A マイコン 実習マニュアル ブレッドボード版」を参考に実際に私たちで実習 を行った後、課題の内容を改善するとともに、実 習を進める上で必要なプリントやプレゼン資料 を作成した。

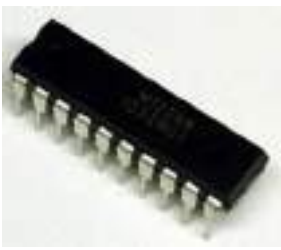

図1 R8C/M12A マイコン

#### 3 研究過程

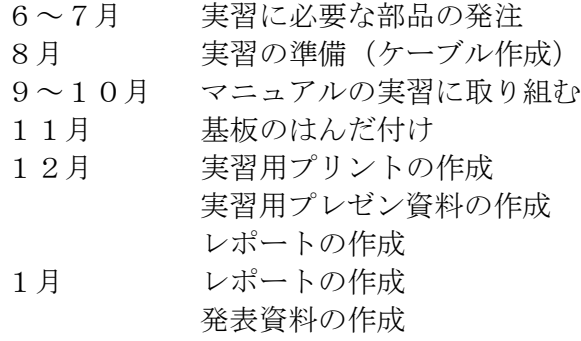

#### 4 研究成果

(1) 実習の準備

「R8C/M12A マイコン 実習マニュアル ブ レッドボード版」に記載される実習を始める 前に、プログラムをマイコンに書き込むため のケーブルとブレッドボード上で回路を組み 立てるときに必要な単線を製作した。

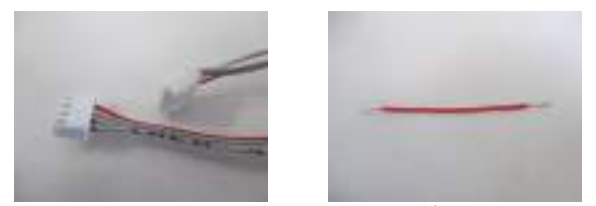

図2 ケーブル(左)と単線(右)

(2) 実習に取り組む

実習マニュアルには、LED の点灯・消灯を制御 するもの、ディップスイッチによって LED の点灯 パターンを変えるもの、ボリュームを使って直感 的に LED を発光させるもの、サウンダーから音を 鳴らすものが課題として設定されていた。

後輩にとって理解が深まる実習を考えられる ように、実習マニュアルをよく読み、作成したプ ログラムがどのような意味をもっているかを理 解しながら課題に取り組んだ。

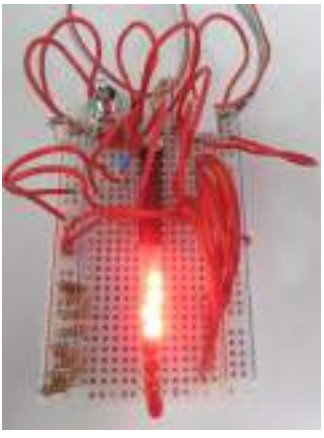

図3 LED を制御する回路

(3)基板へのはんだ付け

R8C/M12A マイコンは、他の部品とともに専用 の基板に実装が可能である。ブレッドボードを 使う実習と基板に実装したものを使う実習の どちらが効率的な実習かを比較するため、部品 をはんだ付けした。

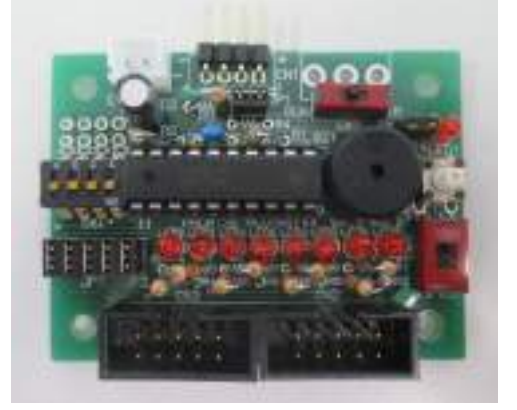

図4 はんだ付けした基板

(4) 実習に必要な資料の作成

実習で配布するプリントや、実習中に先生が 説明をするときに必要となるプレゼンテーシ ョンを作成した。

#### (5)実習の考察

ブレッドボードを使う実習を基板で行った ところ、ディップスイッチを使ったプログラ ムが正しい動作をしないことが分かった。回 路図から原因を調べると、ブレッドボード上 のマイコンとディップスイッチの接続と、基 板上のマイコンとディップスイッチの接続に は、それぞれ別のポートが使用されているこ とが判明した。

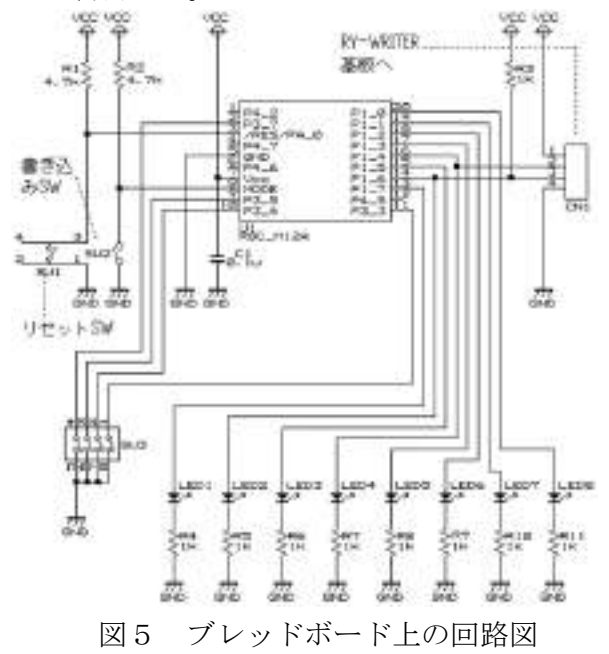

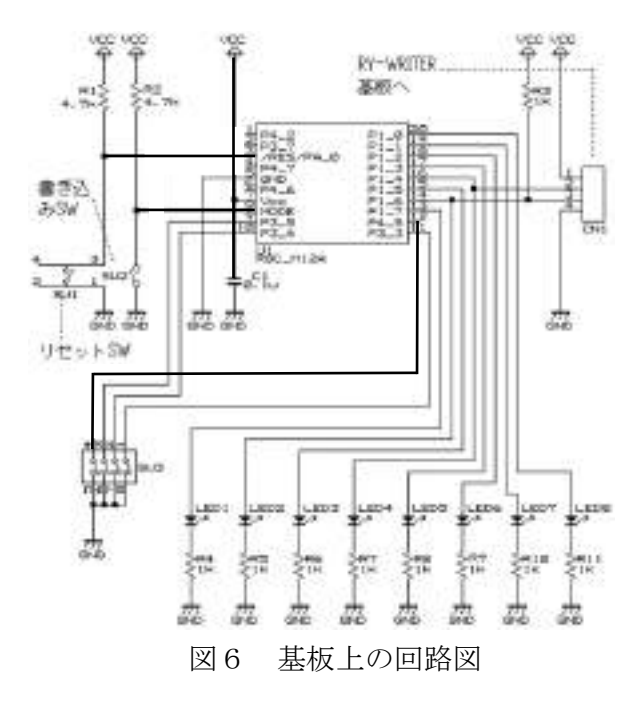

実習マニュアルに記載されているプログラ ムでは、基板で実習することができないので 実習に必要な資料はブレッドボード用のもの と基板用のものを用意し、基板用の資料には ブレッドボード実習との違いを明記しておい た。また、基板にはボリュームがはんだ付け

できないので、ボリュームを使った課題は廃 止した。

サウンダーを使って音を鳴らす課題には、 「チャルメラ」を作曲してメロディを流すも のがあった。しかし、比較的簡単に作曲でき るチャルメラの音楽だけでは物足りないと感 じた。

そこで私たちが作成したプリントには、チ ャルメラに加え、学校のチャイムとして馴染 みのある「ウエストミンスターの鐘」を作曲 することも課題として追加した。

#### 5 まとめ

 2つの実習を比べた結果、R8C/M12A マイコ ン実習はブレッドボードを使用するほうで行 うことにした。また、研究を通して学んだ知 識を活用して、複雑なプログラムの作成に挑 戦した。制作したプログラムは、複数の LED の点灯パターンをディップスイッチの入力値 で制御するプログラムと、ディップスイッチ で制限時間を決定し、ゼロになったらサウン ダーから音が鳴って知らせるタイマーのプロ グラムである。

#### 6 感想

【 岩田 滉槻 】

今回の課題研究で私は初めて実習を作る側 になった。今回の研究で私はマイコンについ て深く知り、3年間学んできたことを発揮で き、学校に残るものを作成できてよかった。

#### 【 小林 虎士郎 】

 私自身がマイコンについて詳しく知りたい と思い今回の課題研究を始め、この実習でた くさんの知識を身につけ、自ら課題を作成す る事ができた。3年生の最後にすごく身にな る課題研究ができてよかった。

#### 【 西井 亮太 】

生徒のためになる実習を考えることや正常 な動作をする製品を作ることの難しさを、今 回の課題研究を通して知ることができた。3 年間で培った知識や技術を存分に発揮し、意 欲を持って楽しく取り組むことができた。

#### 【 松村 海渡 】

今回の課題研究でははじめはわからないこ とが多く何となくやっているだけだったけど 課題研究を通して物作りの難しさがよく分か り積極的に取り組むことができた。

## MESH を使ったプログラム教育に関する研究

研究者:平井歩武、坂政輝

#### 1 研究動機

私たちは、自分たちが学んでいるプログラミン グの楽しさや、魅力を伝えたいと思い研究を行い ました。

2020 年度から、小学校や中学校で、プログラミ ングの授業が必修化しています。そこで、プログ ラミングが好きになり、情報技術工学科へ興味を 持ってもらえる授業ができないかと考えました。

#### 2 研究内容

小学生向けに MESH を使った、遊び道具を作り、 プログラミングを学べる教材の研究を行いまし た。

教材用の資料は、 Photoshop を使用し、画像編 集をした。

#### 3 使用機器・ソフト

MESH とは、さまざまなアイディアを形にできる ツールで、センサーなどの「MESH ブロック」と身 近なものを組み合わせることができます。また、

「MESH アプリ」を使い視覚的にプログラミングす ることによって、さまざまな動作を創ることがで きます。

MESH ブロックには LED ブロック、ボタンブロッ ク、人感ブロック、動きブロック、温度・湿度ブ ロック、明るさブロック、GPIO ブロックの7つの ブロックがあり、それぞれ異なる役割をもってい ます。MESH ブロックの大きさはおおよそ横 24mm 縦 48mm 高さ 12mm~20mm です。また、タブレ ットやスマートフォン、パソコンなどには Bluetooth で接続することができます。

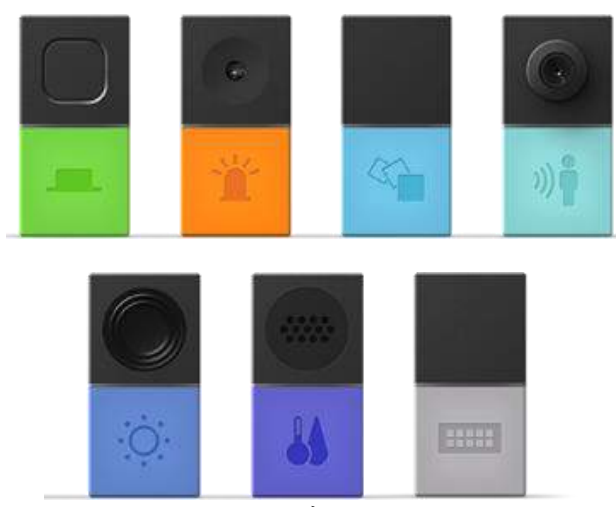

MESH ブロック

- 4 研究の成果
- (1) だるまさんが転んだ

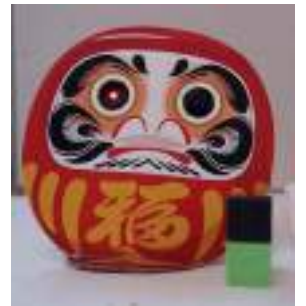

だるまさんが転んだの外見

ダンボールを使い、作成しました。LED、人 感ブロックを埋め込みました。「だるまさん が転んだ」と言っている間にボタンブロック を押します。止まるべき時に動いたら「動い た」と言います。話し出すタイミングはバラ バラでいつ言うのかハラハラします。

#### (2)おみくじ

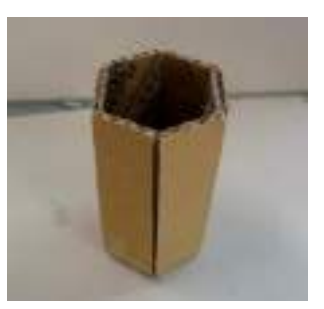

#### おみくじの外見

おみくじ箱を段ボールで作成しました。そ の中に、「動きブロック」を入れました。ある 一定以上の力で、箱を振ることにより運勢が 声で知らせます。なお運勢は MESH アプリ上 で録音しました。振るたびにランダムで知ら せてくれるようにしました。

#### (3)イライラ棒

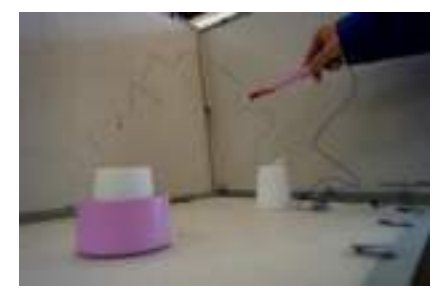

#### イライラ棒動作確認

針金を使って立体的にコースを作りまし た。また、このコースには輪の形をしたステ ィックを通してあり輪とコースが触れると 音が鳴りイライラするという物です。

GPIO ブロックを使い、針金とスティックを接 続してあります。それにより針金とスティッ クが触れたら音を鳴らすというものになっ ています。

#### (4)ドキドキ棒

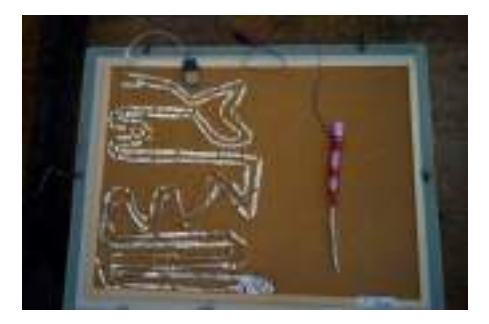

ドキドキ棒コースとスティック アルミホイルを使ってコースを作りました。 スティックがアルミホイルのコースに触れる と音がなりドキドキするというものです。GPIO ブロックを使いコースとスティックを接続し てあります。それによりコースとスティックが 触れたら動作するというものになっています。

#### (5)風車

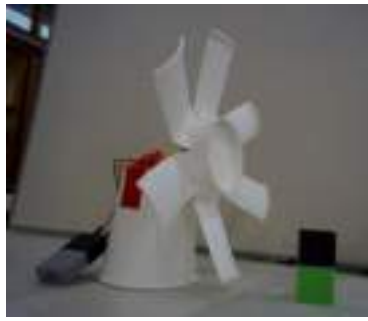

#### 風車外見

紙コップを使って風車を作りました。風車に は、モータを繋げています。ボタン 1 回押すと プロペラが回り長押しするとプロペラが止ま ります。ボタンブロックと GPIO ブロックを使 っています。GPIO ブロックにはモータを接続し ました。

#### (6)剣

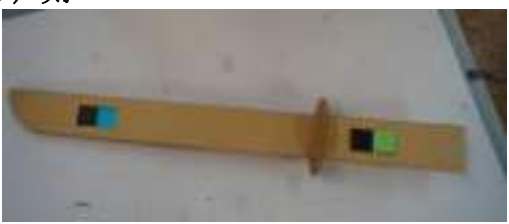

#### 剣外見 MESH 埋め込み

段ボールを使って剣を作りました。段ボール にボタンブロックと動きブロックをはめ込み ました。ボタンを押した時と剣を振った時に効 果音が鳴ります。また、効果音は、アプリ内に 剣を振った時に鳴る効果音を登録してスピー カーから鳴るようになっています。

#### (7)授業の流れ

- 合計100分の授業を計画しました。
- ・プログラミングとはなにかを説明しま す。(約 7 分)
- ・MESH とは何かの説明をします。(約 3 分)
- ・MESH ブロックとは何か、MESH 内での プログラミングの仕方を教えます(約 5 分)
- ・段ボールや、アルミホイルなどの材料を使 って遊び道具の作成をする。(約 45 分)
- ・アプリでプログラミングを組む(約 25 分)
- ・実際に遊んで動作を確認する(約 15 分)

#### 5 まとめ・反省

プログラミングの楽しさや、魅力を子供たち に伝えたいと想い研究を行いました。でまた、 自分自身もプログラミングの新しい知識をつ ける事もできました。また MESH を使うことで プログラミングの魅力を改めて感じることが できました。

作品を作っていく中で小中学生が楽しめる工 夫をして、小学生でもできるゲームの難易度に することを意識しました。

反省点として Photoshop をもっと活用して体 験授業用のプリントやスライドなどにも力を 入れていけばよかったなと感じました。

#### 6 感想

(平井歩武)

MESH を使いプログラミングの魅力や、楽しさ を知ってもらおうと想い課題研究をしました。 MESH を使ってみて小学生でもとても親しみや すく、良い教材だと感じました。

遊び道具を作っていく中でどのような工夫が 必要か、どのような遊びが親しみやすいかなど を考えてやることで、考える力やイメージ力が ついたと思います。課題研究で学んだこと今後 に生かしていきたいと思います。

(坂政輝)

初めて MESH を使ってみて、とても興味を持 ちました。使い方を学習したのち、様々なこと ができることがわかり子供を対象にした遊び 道具を作ることにしました。

作品を作り始めて、まずアイディアを出し合 いました。子供に喜んでもらうにはどのような ものが喜んでもらえるのかなどを考えました。 また、作るときは家にあるもの方が作りやすい との意見もあったのでアイディアがたくさん 出ました。作り始めたときは、変な形のものが 出来上がってしまいましたが、何個も作ってい ると不思議と完成度が高くなってきました。こ の研究を通してプログラミングの楽しさや興 味深さが改めて知ることができたし、もっと広 めていきたいと思います。

## CG 技術を用いた情報技術工学科 PR に関する研究

#### 1.研究動機

私たちが学習してきたことを活かし、様々な表 現で情報技術工学科を紹介したいと思い、研究を 行った。

#### 2.研究内容

学科の PR を行うために私たちは、3DCG と 2DCG を使って紹介しようと考えた。

 $(1)$  3DCG

3DCG 技術について調べ、Blender、Premiere Pro というソフトを用いてキャラクターの作 成・動画制作を行った。また、共生社会の点に 目を向け、手話・大垣市の紹介を取り入れた学 科紹介動画を作成した。

 $(2)$  2DCG

ポスターとは、屋外・屋内を問わず[、壁](https://ja.wikipedia.org/wiki/%E5%A3%81) 面[や柱な](https://ja.wikipedia.org/wiki/%E6%9F%B1)どに掲示するために制作された、 視覚的[な広告・](https://ja.wikipedia.org/wiki/%E5%BA%83%E5%91%8A)[宣伝](https://ja.wikipedia.org/wiki/%E5%AE%A3%E4%BC%9D)[媒体で](https://ja.wikipedia.org/wiki/%E3%83%A1%E3%83%87%E3%82%A3%E3%82%A2_(%E5%AA%92%E4%BD%93))ある。情報技術 工学科の PR として 2DCG の技術を使いポス ターを制作した。

#### 3.使用機器・ソフト

・液晶タブレット

 パソコンなどを見ながら専用の板上で専用 のペンを動かすことで、画面のマウスカーソル を動かすことができる入力装置である。そのう ち、画面にペンで直接描き込む感覚で操作でき るペンタブレットをさす。

・ibisPaint X

 パソコンやスマートフォンで使用でき、高機 能かつ無料のイラスト制作ソフト。製作したイ ラストは様々なファイル形式で保存ができる。

・Blender

3D モデリング、アニメーション、シミュレー ションなどの機能を備えたソフトウェア。 3D アニメーション制作ソフトとして有名である。 ・Adobe Premiere Pro

Adobe 社から提供されている、動画データの 加工や編集など、本格的な映像製作ができるプ ロ仕様の動画編集ソフトである。

研究者:北島達樹、川邉悠斗、佐藤真杜

・Adobe Illustrator Adobe 社から提供されている、ロゴ、イラス ト、ポスター、チラシなどをデザインできるソ フトである。プロの方も利用し、沢山の機能を 備えている。

#### 3.研究の成果

 $(1)$  3DCG

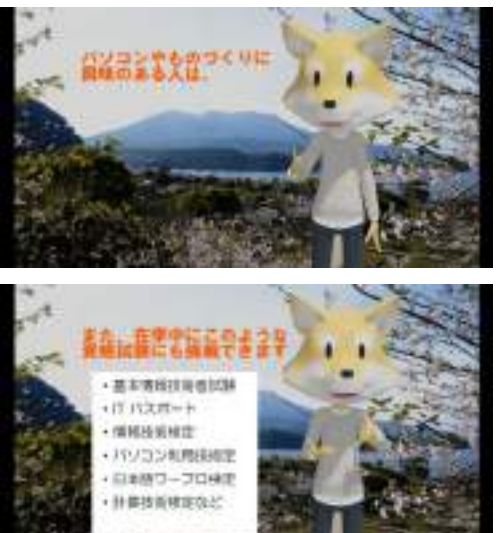

学科紹介動画の 1 コマ

アニメーションは一つ一つの動きを細か く付ける必要があり、想像以上の作業量と なった。また動画編集では、見やすい字幕 の色や画像の大きさを意識した。

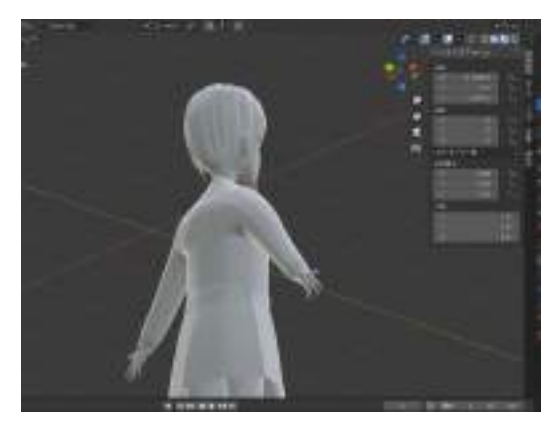

Blender で制作したキャラクター

はじめはツールがわからず、丸みのある キャラクターにならなかったが、徐々にリ アルなキャラクターとなるように、意識し ながら制作を行った。

 $(2)$  2DCG

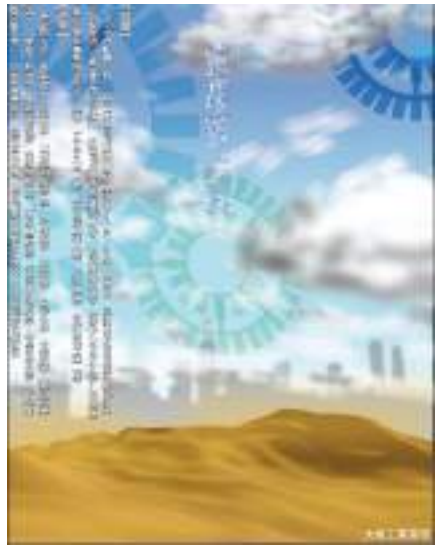

ポスターデザイン案1 青色の歯車について、何度も試行錯誤 し、納得いくまで何度も書き直した。ま た、雲や空などはリアルに近づけた。

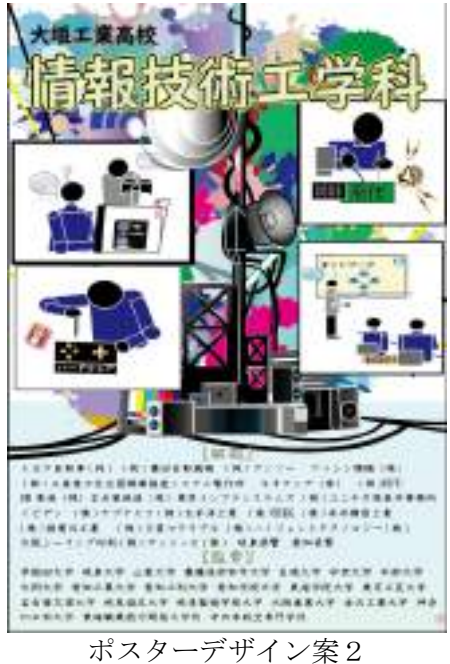

このポスターはイラストを先に考えたた め、その後、必要な文字情報などのレイア ウトが非常に大変だった。また、色の濃淡 についても、画面上と印刷物で異なるの で、それを調整した。

#### 4.まとめ・反省

 $(1)$  3DCG

Blender を使い 3DCG を用いた情報技術工学 科の紹介動画を制作した。手話や大垣市の紹 介も加えることで、表現の仕方を工夫するこ とができた。同時に、制作にはかなりの時間 と労力を要していき、3DCG モデリングの大変 さや難しさを感じることができた。

 当初の理想とは違う形で完成に至ったが、 可能な範囲で全力を尽くしたのでいい作品が できたと思う。また 3DCG は、2DCG とは全くの 別物と今まで認識していたが、制作過程で 2DCG 技術が必要とされているため、両方の知 識があるほど素晴らしい作品になると感じ た。

一つのキャラクターをモデリングするのに も多くの時間を要した。キャラクターの顔を 作ることが一番難しく感じた。目の大きさや バランス、形に気を付けることに時間をかけ てしまった。

ボディーはトラブルが多くあり、なかなか 進まなかった。参考文献の少なさや説明の難 しさもあったが、知識不足が一番大きいと思 った。しかし、髪の毛や耳、服(制服)はス ムーズに製作することができた。

 今回の制作はあまりにも時間が必要となる ものとは思わなかったが、3DCG を作るクリエ イターがすごいと思った。今後も 3DCG と関わ る機会があるので、積極的に取り組みたい。  $(2)$  2DCG

Illustrator を使い2DCG 技術で情報技術工 学科の紹介をするポスターを制作した。

Illustrator は 1・2 年に基本的なことは学 んだが、それよりももっと応用的なことを 様々なところから調べて学習した。今年は、 コロナの影響で 6 月と例年より遅くすべての ことが滞っていた。だが、2 つの作品を作り上 げることができた。

Illustrator には機能が沢山あり、全部を上 手く扱えることができなかった。2DCG でポス ター制作を進めていたがポスターにも 3DCG の 技術を使い方もわかっていればもっと表現を 追求したものができたと思う。

#### 5.課題研究を通して

今回の課題研究では、それぞれ制作したい作品 に打ち込み、2D・3D の制作ソフト、方法を学べた。

操作方法を覚えるだけでなく、デザインや手話、 一つ一つの動作など、様々な知識がないとこの研 究ができないと痛感した。メンバー内で役割分担 し責任をもって研究に取り組むことができた。

課題点は、計画性が悪く作業効率が良くなかっ たり、課題への取り掛かりが遅かったりした。し かし、デザインを通して学校を紹介することがで きてよかった。

今後、私たちの進路先でも今回の研究で培った 技術や知識を役立てていきたい。今後は計画性を 持って勉強や行動をしたい。また、物事をよく観 察する大切さもこの研究で学べてよかった。

### 暗号研究

研究者:天池 太治、岩田 陽介

河合 佑斗、渡邊 俊也

#### 1 はじめに

「エニグマ」と呼ばれる第二次世界大戦で使用 されたエニグマという暗号機のシミュレータを FPGA で制作しながら暗号変換の仕組みについて 研究した。

#### 2 研究過程

- 6月 :調べ学習及びテーマ決め
- 7月 :FPGA での演習
- 8月 :FPGA での応用演習
- 9月 :エニグマ製作
- 10月 :システム作成
- 11月 :システム作成
- 12月 :エニグマ操作ボックス製作

#### 3 FPGA とは

FPGA とは論理回路設計を誤ったとしても即座 にその場で何度も書き換え修正が可能なプログ ラマブルロジックデバイスである。プログラム には VHDL と呼ばれるアメリカ国防総省が開発し たハードウェア記述言語を使用している。

#### VHDL(画像表示部分)

#### 4 研究内容

 本研究では、エニグマを製作するための作 業分担として、まず FPGA を用いた画像表示を 岩田が、エニグマの操作ボックス製作を天 池、暗号表変換処理を河合が、暗号復合化ソ フト作成を渡邊が担当し、FPGA ボードの使い 方や Java プログラミングの方法を学習しなが

#### ら製作を進めた。

```
process(CLK25)
begin
If CLK25'event and CLK25='1' then
If(h counter<799) then
h counter-c-h_counter+1;
else
h_counter<="0000000000";
if(v_counter<520) then
v_counter<=v_counter+1;
else
v_counter<="0000000000";
end if:
end if:
end if:
end process:
HS<='0' when h_counter>-640+16 and
     h_counter<640+16+96 else'1';
VS<='0' when v counter>=480+10 and
     v_{c}counter<480+10+2 else'1'
blank<-'0' when h_counter>-640 or
     v counter>-480 else '1';
```
#### 5 研究成果

(1)FPGA での画像表示

FPGA の VGA インタフェースを利用して A~Z ま での文字を画面に表示できるようになった。起動 時のタイトル表示や平文のキーボードから入力 された文字がエニグマシミュレータで暗号化さ れていく様子をディスプレイに表示することが できる。

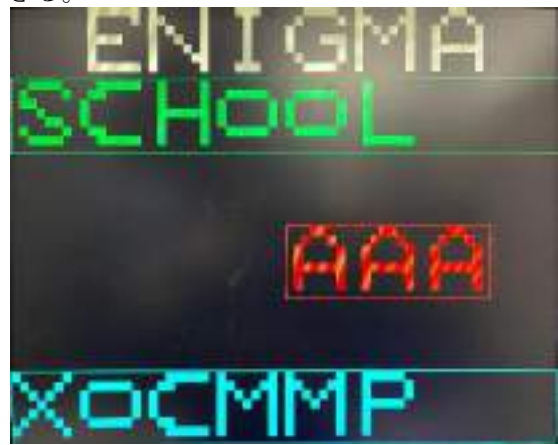

エニグマの文字入力画面

#### (2)操作ボックス製作

暗号の KEY に相当するエニグマのローター(歯 車)の代わりにロータリーエンコーダを3個取り 付けた。回しやすいように大きめのダイヤルのつ まみも取り付けた。また、入力した単語の文字コ ード文字コードを5ビットの間で入れ替えるた めのプラグ端子を取り付けた。

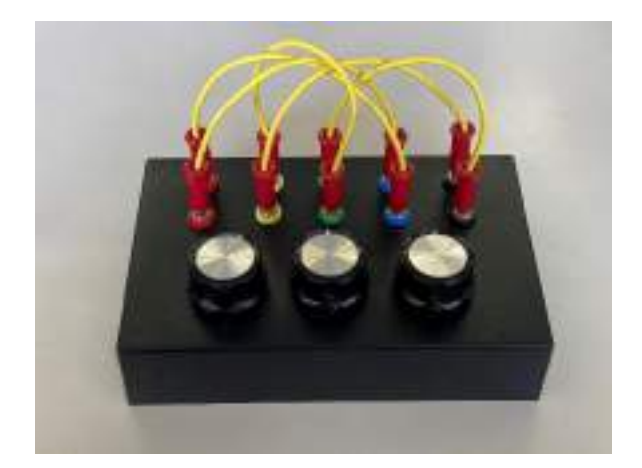

製作した操作ボックス (3)エニグマの暗号変換

ランダムに換字処理を行うための「暗号変換表」 の作成と FPGA によるプログラミングを行った。 これのおかげでエニグマ自体での暗号化がやっ と可能になる。また、キーボードと FPGA を接続し て、キーボードからシリアルで送られてくるスキ ャンコードを文字コードに変換してモニター上 で文字を表示させることができるようにした。

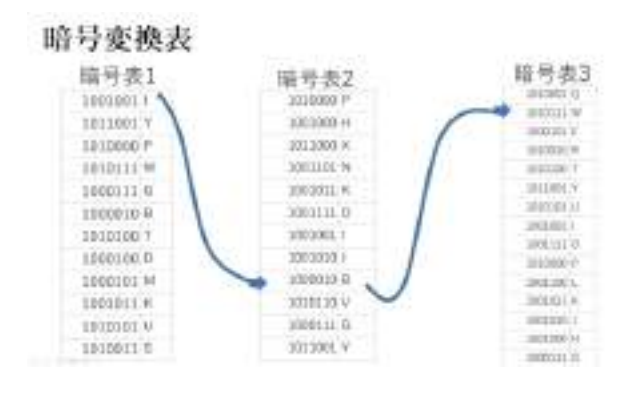

作成した暗号変換表

(5)ソフトウェア版エニグマの作成

使用したプログラム言語は Java である。実際 に暗号化を行う場所であるウィンドウの作成に は、使用言語の Java にあらかじめ入っている 「Swing」を使用してプログラム作成を行った。

```
import javax.swing.JFrame;4
import javax.swing.JTextField;↓
import javax.swing.JLabel;4
```

```
flow = <mark>new</mark> FlowLayout();↓<br>text = <mark>new</mark> JTextField(20);↓
text = new JTextField(20);+<br>text1 = new JTextField(20);+<br>String[] combodata = {'1","2","3","4","5","6","<br>combol = new JCombodata = {'1","2","3","4","5","6","<br>String[] combodata21 = {'1","2","5","6","<br>String[] combodata21 
                       = new JComboBox(combodata);↓<br>[] combodata2 = {"1","2","3","4"<br>= new JComboBox(combodata2);↓<br>[] combodata3_= {"1","2","3","4"
 combo2
                                                                                                                             1.75^{\prime\prime}, 76^{\prime\prime}.String[] combodata3 =
 combo3 = ne JCombodata0 = \frac{1}{2}, \frac{2}{4}, \frac{3}{4}; \frac{4}{4}
```
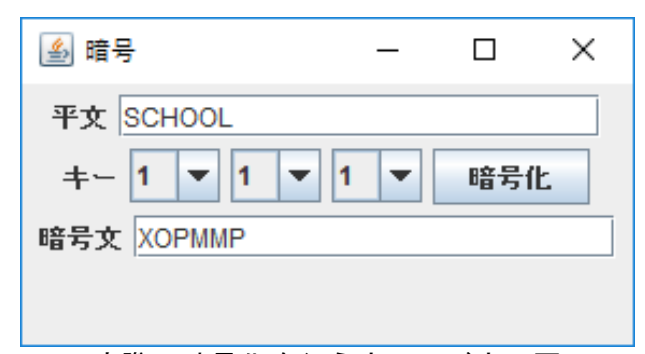

実際に暗号化を行うウィンドウの図

ハードウェア版と同様に平文を入力すると キーの値に合わせて暗号文が出力される。

#### 6 まとめ

#### (1) 成果

今回の研究を通して、FPGA ボードや VHDL での プログラミングや動作実験を通して班員全員が 知識を深めることができた。知識が乏しい状態 での暗号研究のスタートであったが、試行錯誤 や成功・失敗を繰り返して製作に取り組んだお かげで今回の目標であった「エニグマシミュレ ータの製作」という目標を無事に達成できた。 暗号研究のおかげで個人個人がいろいろな面に おいて成長できたと感じた。

#### (2)課題

製作したシミュレータはエニグマ本来の仕組 みをまだ完全に再現できていない。エニグマの スクランブラーの部分で平文をキーボードで打 つごとに英字が記された歯車が連動して動き、 暗号化がさらに複雑なものになっている。ま た、入力の文字を消して誤再入力できるように したい。

#### 7 チームの感想

【 岩田 陽介 】

はじめは無知の状態だったので戸惑うこと を多々あったが、分からないことは先生に聞き それ以外は自力で考え、より良いものを作ろう と放課後や家で試行錯誤することができた。自 分の力量を深く知ることができたのでよかっ た。

#### 【 天池 太治 】

 今回の暗号研究では、途中でプログラムや加 工作業でのミスが多発することがよくあって 何度も心が折れそうになった場面があったが、 周りのメンバーの支えのおかげでエニグマを 完成させることができて嬉しさと感謝で一杯 である。

【 河合 佑斗 】

 暗号を製作するということは初めての行い だったので変換の仕組みやプログラミングな ど大変であったが、放課後の時間などを用いて エラーの修正を行い合作のプログラムを完成 させることができ達成感であふれている。

【 渡辺 俊也 】

 今回の課題研究では自分の作業はほかの 3 人 と違い、自分だけ Java を使い作業をしていた ので個人製作のように一人で作業することに なっていたのでとてもきつかったのでプログ ラムは完成までとても苦労した。

# フラクタル手法によるコンピュータグラフィックス

#### 1 はじめに

 今までのプログラミングの中で、たくさんの処 理の手順について学んできた。今回の研究に 使う Java は、C 言語とは少し違うプログラミン グ言語なので、どんな構造をしているのかを学 びたいと思った。また、数学が好きな私には適 したテーマであると思ったので、この研究を行 った。

#### 2 研究内容

 フラクタルとは、全体の図形と相似な図形の 繰り返しをしているものである。これを作成する ために使った Java は、サンマイクロシステムズ がリリースしたプログラミング言語である。

Web ページに表示されている、C 言語など のプログラミング言語で描かれたフラクタルを 参考にして、それを Java に置き換えながら作 成した。

#### 3 研究過程

- 6月 Java バイブルテキストの黙読 フラクタル CG コレクションの黙読 計算、代入、出力のプログラムの練習
- 7月 配列、判別処理、繰り返し処理の練習 メソッドの処理の練習
- 8 月 引数の処理の練習 入力の処理の練習 GUI の、フレームとパネルを出力させるプ ログラムの練習
- 9月 ボタンとテキストを表示させるプログラム の練習 アクションとアイテムを使った、ボタンを押 したときの処理の練習
- 10月 グラフィックのプログラムの練習 コッホ曲線のプログラムの作成
- 11月 2種類の木のフラクタルのプログラムの 作成 ドラゴン曲線のプログラムの作成 シェルピンスキーのプログラムの作成 入れ子のプログラム作成 マンデルブロ集合のプログラムの作成
- 12月 ヒルベルト曲線のプログラムの作成
- 1月 カントール集合のプログラム

#### 4 研究の成果

(1) Java の文法 Java のプログラミングを行い、C 言語とは違う 書き方をすることが分かった。

研究者:杉山凱哉

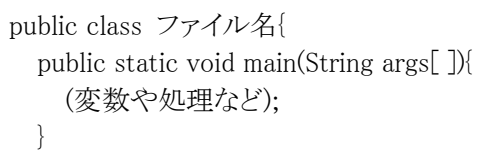

Java のプログラム構造

Java を使って、GUI を表示させるなどの練 習や、グラフィックを使って図形や模様を描く 処理を書く練習を行った。これらの練習を行っ て、Java の文法をたくさん覚えることができた。

(2)コッホ曲線

}

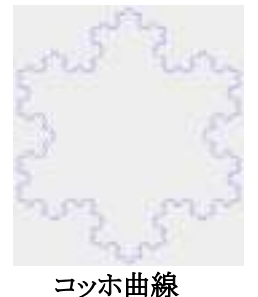

六光星を作るようにするため、初めの正三角 形のすべての辺を3等分に分ける。その真ん 中を新たな正三角形の底辺とする。そして底 辺の長さに等しい2つの辺を作り、底辺を消 す。そのプログラムを書いた。その再帰処理を 使ってコッホ曲線を描いた。

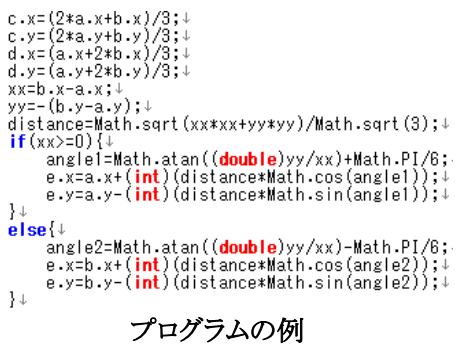

(3)樹木曲線

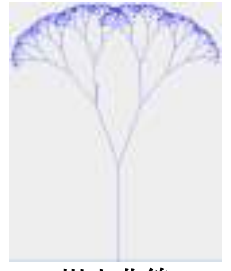

樹木曲線

最初の線の終点から、2本に枝分かれさせる ために、縦のベクトルと横のベクトル、角度のラ ジアンを使った式をたてた。そして、傾けた線 の終点を求める。この再帰処理を繰り返し、樹 木曲線を描いた。

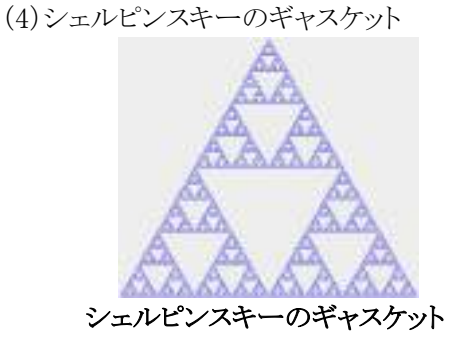

最初の正三角形を作り、そのすべての辺の 中点を求め、それらを使って新たな正三角形 を作る。その再帰処理を使って、シェルピンス キーのギャスケットを描いた。

(5)マンデルブロ集合

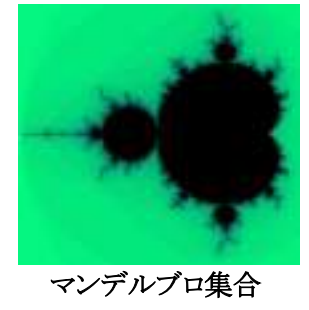

実数の値と虚数の値を使った式を使って、値 の入れ替えを行い、色の変化をつけた。また、 上下左右の移動や拡大縮小のプログラムを書 き、マンデルブロ集合の拡大画像を調べること ができるようにした。

(6)ヒルベルト曲線

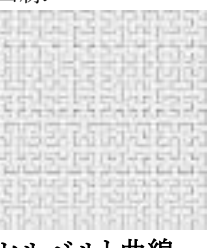

ヒルベルト曲線

指定された大きさに合わせてコの字の図形を 描く時、始点と終点を準備して、線の長さ分を 伸ばして描き、終点を始点に変えて、新たに 線を描く。これを2回繰り返し、コの字の図形を 作成する。その再帰処理を使って、ヒルベルト 曲線を描いた。

#### 5 考察

 ヒルベルト曲線において、Math.pow を使った 計算で、int 型で計算をしていたがエラーが発 生してしまった。これは累乗の計算であるため 値が非常に大きくなる場合があるとわかった。 そのため、double 型で計算したところ、エラー は解消された。

他のフラクタルにおいて、種類によって、角 度を求めるものがあったり、いくつかに等分す るものがあったりする。

#### 6 まとめ

 プログラミングが得意である私にとって、最初 は難しそうだと感じたが、この課題研究をやっ ているうちに、これは自分でもできるという自覚 をもった。C 言語との違いを比較しながら練習 を進めていった。また、フラクタル図形の制作 において様々な計算式や処理を学ぶことがで きた。

これにより、将来に役立つために必要なプロ グラミングの知識をある程度身に付けることが できた。これからもプログラミングの様々な知識 を身に付けていきたいと思う。

### 備品管理システムの改良

#### 1 はじめに

過去に先輩が作られた備品管理システム をより使いやすいものにするために、QR コードを使用して改善・改良を行った。

#### 2 研究課程

 月:備品の写真撮影と QR コード研究 月:備品管理システムの研究 月:QR コードとの連携 、12 月:レポート作成、写真入れ替え 全体の調整

#### 3 備品管理システムについて

IC タグやバーコード、QR コードなどに よって、部品や備品を一つ一つ管理できる システム。

主な機能は

物品情報の統合的な管理

登録した物品情報から検索し、必要なとき に情報を取得できる。また、書類や画像デー タを管理しておくことで効率的な備品管理 ができる。

棚卸•在庫管理

あらゆる部品をデータ化して管理しリアル タイムに詳細を把握できるので、棚卸を効 率的に行える。

貸出し管理

貸し出しを行うリース商材などの情報を効 率的に把握し、管理することができる。

メリット

管理業務の効率化

コスト削減

棚卸業務の工数の削減

研究者 松原蒼 川西春輝 小澤佑斗 木村健太 宗宮拓斗

#### 4 作業内容

(1) 写真撮影

情報技術科にある備品の写真を撮った。 備品の数がとても多いので、取り忘れがな いように時間をかけ丁寧に行った。

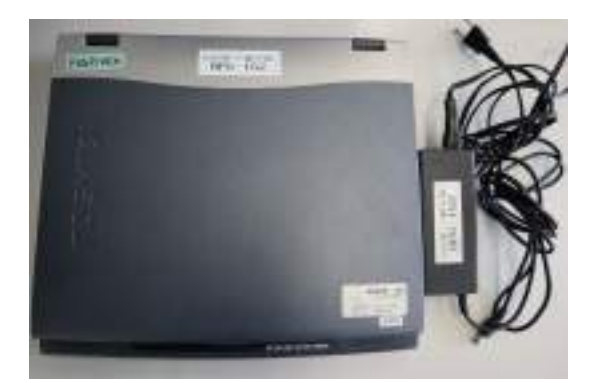

備品整理票のシールを作成。 パソコンに貼付。

(2)QR コードの研究

QR コードを利用していくので、基本的な 仕組みを勉強した。

QR コードは日本発の技術でデンソーとい う会社に、「コードにもっと多くの情報を含 めたい」という要望が寄せられて作成され た。

QR コードを作るのは難しそうだと感じた が、web のサイトを使い URL を打ち込め ば簡単に誰でも作れる。

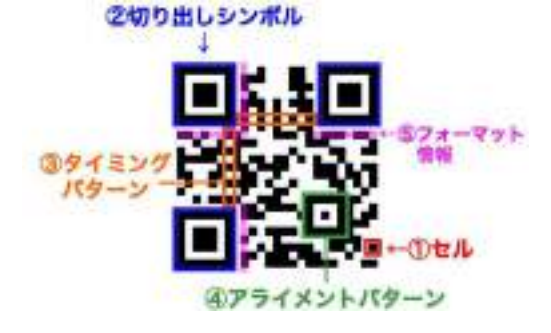

### 備品管理システムの改良

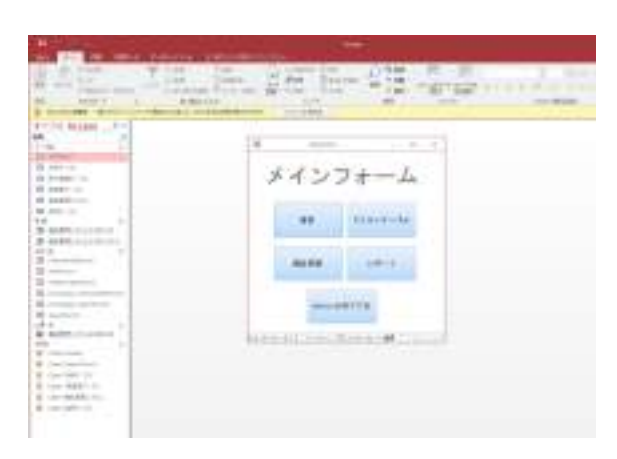

先輩が作った備品管理システム 備品管理システムを QR コードにして誰で も読み取れるようにするのを目標とした。 QR コードを作成するには URL が必要。 ファイルを OneDrive、GoogleDrive など に置き、共有→URL 取得

どちらともメールアドレス•電話番号を使 ったログインが必要だった。QR コードを 読み取る人もアカウントを持っていないと 使えないので、これらを使うのは諦めた。 アカウントなどが無くても URL 取得がで きるサイトを見つけたので、そのサイトを 使い QR コードを作った。

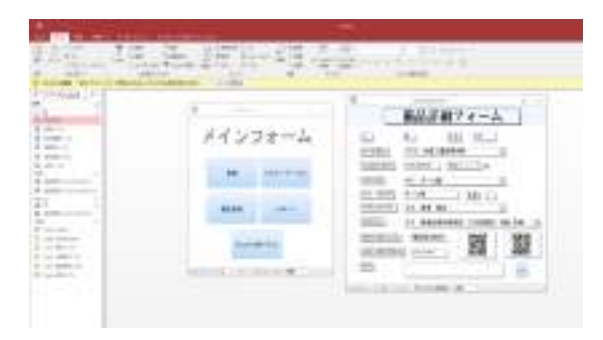

QR コードを貼付した備品管理システム

研究者 松原蒼 川西春輝 小澤佑斗 木村健太 宗宮拓斗

#### 5 まとめ

コロナウイルスの影響で全体の作業時間 が少なかったがしっかり取り組めた。同じ チーム内でも作業内容がバラバラだったけ れど、それぞれが暇になることがないよう に出来ることを見つけ作業することが出来 た。

写真全ての大きさを小さくしたり、備品の 写真を撮ったり班で協力して行えた。課題 として集中力が切れてしまいミスが起き、 やらなくてもいい作業を増やしてしまうこ とがあった。

#### 6 チームの感想

【松原 蒼】

使ったことのない Access を用することに なり、完成させられるのか心配だけれど、 協力して進めることができて良かった。

【川西 春輝】

初めて Access を使用して、わからないこ とがたくさんあったが仲間と協力して進め ることができた。

【小澤 佑斗】

初めてやることが多く、あまりスムーズに 作業を進められないときもあったが皆で協 力して作業ができてよかった。

【木村 健太】

備品の数が多く調査するのが大変だったけ れどメンバーで協力して完成させることが できてよかった。

【宗宮拓斗】

写真を撮る枚数が多かったり、写真の編集 の作業が大変だったりしたが、完成させる ことができ良かった。

### Python を用いた光学文字認識

岡田 義弘

黒井 大夢

1.研究動機

・先端技術である AI に興味があり、自分 たちで作りたいと思ったため。

・OCR を作ることで、事務処理での人の 負担を減らすことができると考えたから。

- 2.研究内容
- (1) OpenCV を使用して Python で画像 の加工を行う。
- (2) Tessseract OCR を使用して選択し た画像内の文字を認識し、その認識した 文字データをメモ帳に出力する。
- (3)Python を使って自作 OCR を作成す る。
- 3.使用機器・ソフトウェア

(i) Python 1991 年に開発されたオープンソースの プログラミング言語。人工知能開発によ く用いられる。 簡潔なプログラムが書けることが特徴。

(ii) OpenCV

画像処理・画像解析および機械学習など の機能が用意されているオープンソース のライブラリ。

Python に限らずさまざまな言語で使用 できる。

(iii) Tesseract OCR

Google が提供しているオープンソース の OCR(光学文字認識)エンジン。 画像の中の文字をテキストファイルとし て読み込むことができる。

Python から実行する場合、PyOCR とい うライブラリをインストールする必要が ある。

- 4.研究の成果
	- (1)OpenCV をインストールし、画像 のグレースケール化とエッジ加工を行 う。
	- ・グレースケール…白と黒の中間色であ るグレーの濃淡を、254 階調で表した もの。

白黒よりも豊かな表現が可能。

・エッジ加工…画像内の画素値の変化が 大きい箇所(エッジ)を検出する処理。 エッジ検出を行うことで物体の輪郭を 抽出することができる。

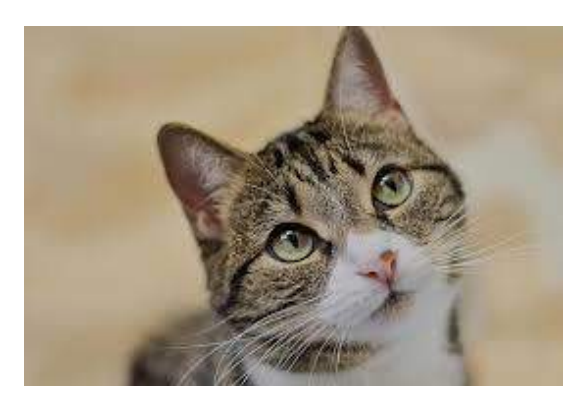

取り込む画像①

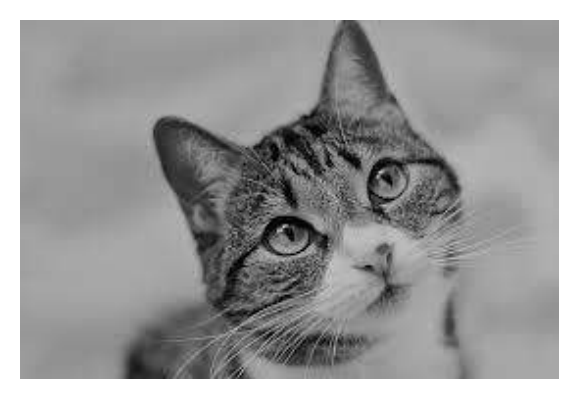

実行結果(1)-1 (グレースケール化)

### Python を用いた光学文字認識

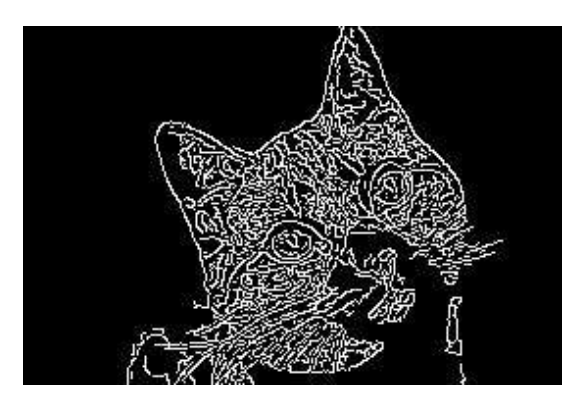

実行結果(1)-2 (エッジ加工)

(2)Tesseract OCR をインストールし、 性能テストをする。

**BERMANIA** 

- ア)のもこを食しているとまであっても、保護者事の変えがある変更や学校の活動に地位するを起こっいて<br>G、安全を検索した上で使用を読める場合がある。
- V) MRSRHDLORU, SSERLY SASBIDOMACIESOS;
- 
- 2) 後者被務の出たの事に立ちからたり、豊家地間はに見事し、生活を重要させた事に、地門からはてがさす。<br>またートを原因とする。 。)<br>後は新規の話しかるる事、全体の対策しについては、全体の感覚を出来せれして、初年に指揮をすぐ<br>非確認はするとと。

取み込む画像(2)

黒井 大夢 材をインプットしてニューラルネットワ ークに入れて訓練させ、ネットワークを 形成するパラメータを最適化する。

岡田 義弘

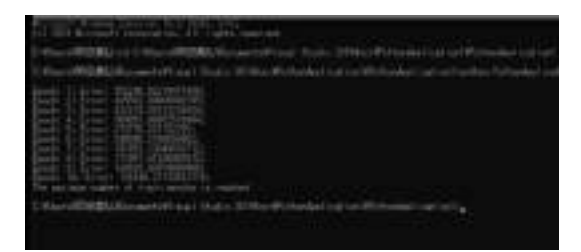

ニューラルネットワーク学習

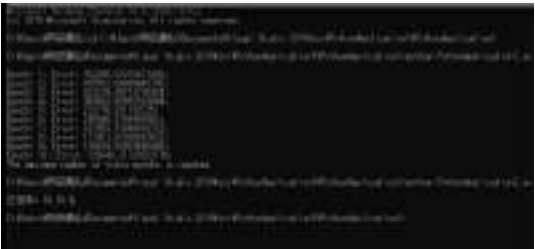

学習の結果

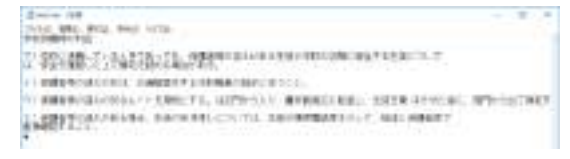

実行結果20-1

取り込む画像の画素数を多くすること で解像度が上がり、精度が向上する。

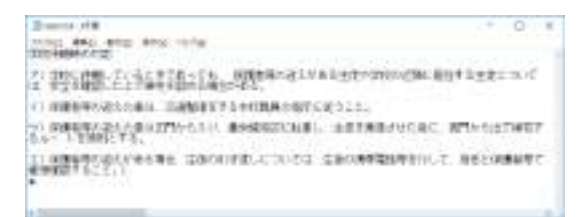

実行結果②-2

(3) Python を使用して OCR プログラ ムを作成する。

解答付きの学習素材を解答付きの学習素

5.まとめ・反省

・画像加工、画像認識に関して

OpenCV による画像の加工では、OCR の 精度を上げるためにグレースケールや、エ ッジ加工などを学ぶことができた。エッジ 加工では、キャニー法を学んだが、他にも加 工方法が多々あったのでそれらについても 学んでいきたい。

・OCR に関して

光学文字認識の仕組みを一から学ぶこと ができた。自分たちで OCR を作ったが、 Tesseract OCR よりも認識精度がよくなか った。ニューラルネットワークの学習方法 を理解するのに時間がかかってしまったの が理由としてあるので、今後知識を深め OCR の精度が上げられるようにしたい。

# Adobe 研究 青木 来空

石井 和優

### 研究動機

デザイン性、表現力などを Adobe を通して学ぶ ことで表現力を高め人々に発信していきたいと思っ たため。

### 研究内容

それぞれが各々考えた計画に沿って写真やパンフ レット、動画などを作成した。

- ◆ Adobe の Photoshop チュートリアルを参考に、自 分なりに理解しづらい部分や、実際に失敗したとき に解決したときの方法、チュートリアルの応用や、チ ュートリアルに近い結果になる方法をまとめた資料 を Illustrator で作成していく。
- ◆ Adobe の After effects を使用し、オリジナリティ ーのある動画像を作成していく。そして、これらのソ フトウェアやプログラムから動画全体の動きや一つ 一つのシェイプを動かし、オリジナリティーのある モーショングラフィックスを作っていく。

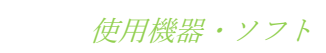

#### Adobe after Effects

Adobe After Effects は、アドビが販売している映 像のデジタル合成やモーショングラフィックス、タ イトル制作などを目的としたソフトウェアである。

#### Illustrator

2

1

イラストや図面、広告、パッケージなどをデザイン する描画ツールソフトとして、印刷業界などあらゆ る分野で使用されている。

ァクトスタンダードとなっており、デザイナーは Adobe Photoshop と併せて使用する場合も多い。

#### ◆ Photoshop

主に写真編集(フォトレタッチ)としての役割を担 うソフトウェアとして、画像加工、イラストレーショ ン、印刷業界などあらゆる画像分野で使用されてお り、この分野では代表的な存在である。

### 3 研究の成果

◆ Photoshop の使用方法をまとめた資料などを illustrator を使用して作成した。実習で使用していた Adobe Photoshop チュートリアルを自分で進めなが ら、スクリーンショットを illustrator に張り付けて作 成した。

応用問題については、応用のため必修問題より説 明をすこし減らし Photoshop の技術や応用などをま とめた。

◆ Adobe After Effect を使用して2D 中心のモーシ ョングラフィックス作品を作るこができた。

動画素材などは仲間と協力してデザインの提案や 写真の作成などを行った。

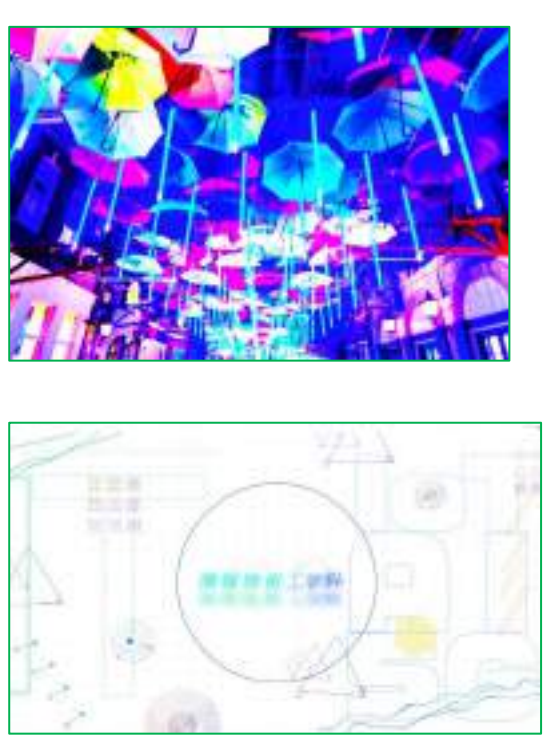

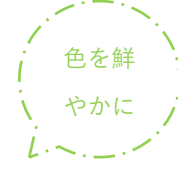

動画の 1 コマ

# 編集前 の写真

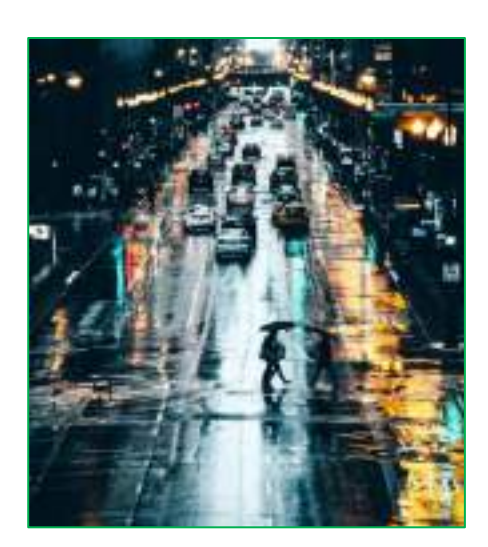

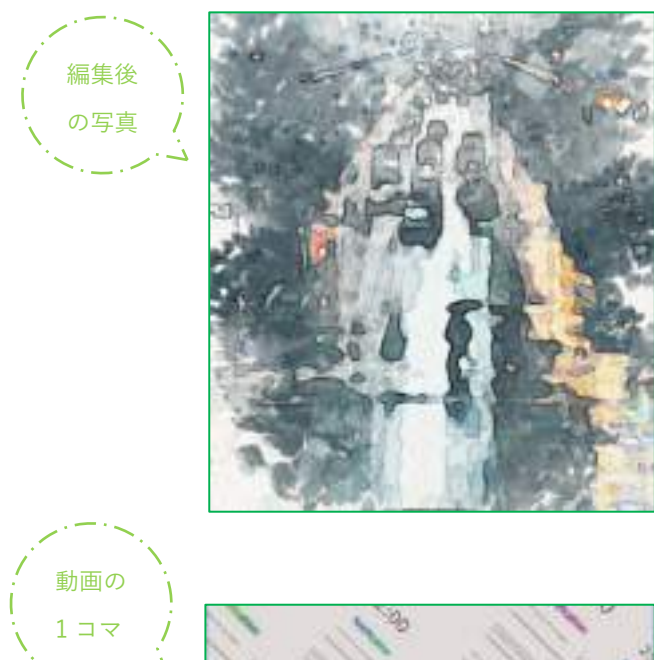

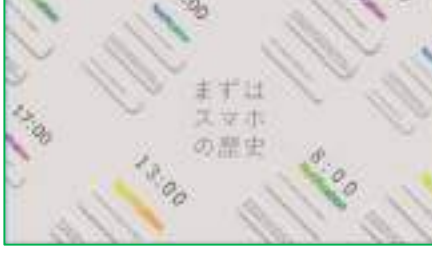

動画の 1 コマ

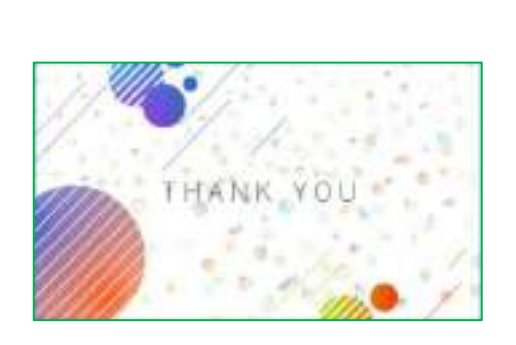

### 4 まとめ・反省

◆ Adobe のアプリケーションを使用して

今回の写真、動画制作において Adobe は有名なソ フトであるため、たくさんの資料や教材が多かった 印象があります。

また、Adobe は他の Adobe 製品や多数の製品と連 携が簡単に取れるのでとても使いやすい印象でした。 お金に余裕がある方にはすごくオススメです。

#### ◆ 今回の課題研究を通して

今回の課題研究を通し、何かを0から作り出すこ とはとても大変で頭を使い、地味な作業だと思いま した。だからこそ、思い描いていたものがだんだんと 形になっていくことに言葉にならない感動がありま した。

まだ、理想にはほど遠いですがそれでもたくさん の経験が出来ました。ぜひ興味をもってくれたらう れしいと思います。

参考文献

・ After Effects標準エフェクト全解―CC対応 (CC対応改訂第4)

著書名:石坂 アツシ/大河原 浩一/笠原 淳子

- プロが教える! After Effects デジタル映像制作講座 CC/CS6 対応 著者名:SHIN-YU/川原健太郎/月足直人
- Wikipedia:https://ja.wikipedia.org/wiki/動画
- ・ 動画幹事:https://douga-kanji.com/posts/movie-file
- **MOVIEACADEMY**

https://movie [academy.net/aftereffects\\_basic\\_must\\_read\\_10tips](https://movie　academy.net/aftereffects_basic_must_read_10tips)

・ adobe:https://www.adobe.com/jp/#logo

サイト内にある Photoshop チュートリアルとプラグインについて

- 株式会社アーティス: <https://www.asobou.co.jp/blog/web/vector-raster>
- 文化庁:https://www.bunka.go.jp/seisaku/chosakuken/